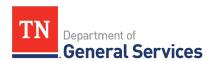

# SWC 3008, GIS Software and Support #67412

## **Contract Information and Usage Instructions**

Contract Period: One-year initial term, with 4 one-year renewal options

Start Date: July 15, 2020 Final End Date: July 14, 2025

**Summary/Background Information**: This contract is used to purchase ESRI GIS software, annual software support, and professional services. GIS software is designed to store, retrieve, manage, display, and analyze all types of geographical and spatial data.

#### **State Contact Information**

Connor Petschke
Contract Administrator
Central Procurement Office
(615) 741-9401
Connor.petschke@tn.gov

#### **Vendor Contact Information:**

Environmental Systems Research Institute Edison Contract Number #67412 Vendor Contact Name: Robert Rike

Phone number: (804) 627-1082

rrike@esri.com 380 New York St Redlands, CA 92373

## **STS Agency Contact Information:**

Dennis Pedersen

Phone number: (615) 741-9356 Dennis.Pedersen@tn.gov

### **State Agency Usage Instructions:**

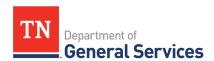

- 1. Please consult the ESRI catalog to determine what product or service to order. If you need assistance selecting product or support, please contact Robert Rike with ESRI or Dennis Pedersen with STS.
- 2. Once you have determined what your agency needs, please contact Robert Rike with ESRI for a quote.
- 3. Follow your normal requisition/purchase order process to complete the order.
- 4. If your order includes new products that are not designated as State-Standard by STS, please include a justification with your purchase order for STS to review.

## **Local Government Entity Instructions:**

- 1. Local Governments and other eligible entities are encouraged to use this contract.
- 2. Local entities should contact Robert Rike with ESRI with respect to how they would like to conduct business transactions.
- 3. The State requires ESRI to report all sales to Local Government entities making use of the State contract.

#### **Access to Contract Documents Online:**

- Click on the link below to go to the Supplier Portal homepage: https://hub.edison.tn.gov/psp/paprd/SUPPLIER/SUPP/h/?tab=PAPP\_GUEST
- 2. Click on the "Statewide Contract (SWC) Search" link at the top of the page under "Statewide Contract Information".
- 3. Scroll down the list of contracts and locate "ESRI/GIS Software". Click on the picture of a folder under the "Details" column.
- 4. You will get a rectangular box and one of the columns (to the right) will say "Contract Documents", and below will be a picture of a file folder, click on it and you will get a new box with multiple contract documents shown. Click on the picture of the document to view the attachment.